#### **Paper 145-2013**

# **Know Thy Data: Techniques for Data Exploration**

Andrew T. Kuligowski, HSN Charu Shankar, SAS Canada

### **ABSTRACT**

Get to know the #1 rule for data specialists: Know thy data. Is it clean? What are the keys? Is it indexed? What about missing data, outliers, and so on? Failure to understand these aspects of your data will result in a flawed report, forecast, or model.

In this hands-on workshop,

- You will learn multiple ways of looking at data and its characteristics.
- You will learn to leverage PROC MEANS and PROC FREQ to explore your data.
- You will learn how to use PROC CONTENTS and PROC DATASETS to explore attributes and determine whether indexing is a good idea.
- You will learn to employ powerful PROC SQL's dictionary tables to easily explore aspects of your data.

### **INTRODUCTION**

Before 1900 the Pima Indians of Arizona were one of the world's healthiest ethnic groups. Diabetes was unheard of. Things exploded in the 1970s. At 38% and climbing in 2006, the Pima had the highest rate of diabetes of any population in the world. They also had staggering rates of obesity (~70%) and hypertension.

Investigators are interested in examining the occurrence of Type 2 diabetes in women of Pima Indian heritage who are at least 21 years old.

Using interesting and compelling data of the Pima Indians, follow along in this practical hands-on workshop to learn multiple data exploration techniques to get to know your data.

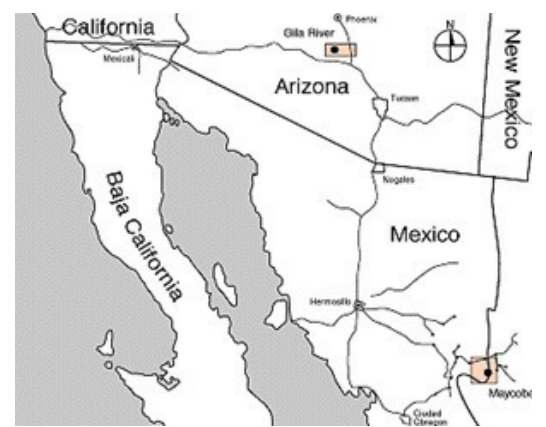

**Display 1. The population of interest lives in Phoenix, Arizona**

# **PART 1A: THE SAS® EXPLORER**

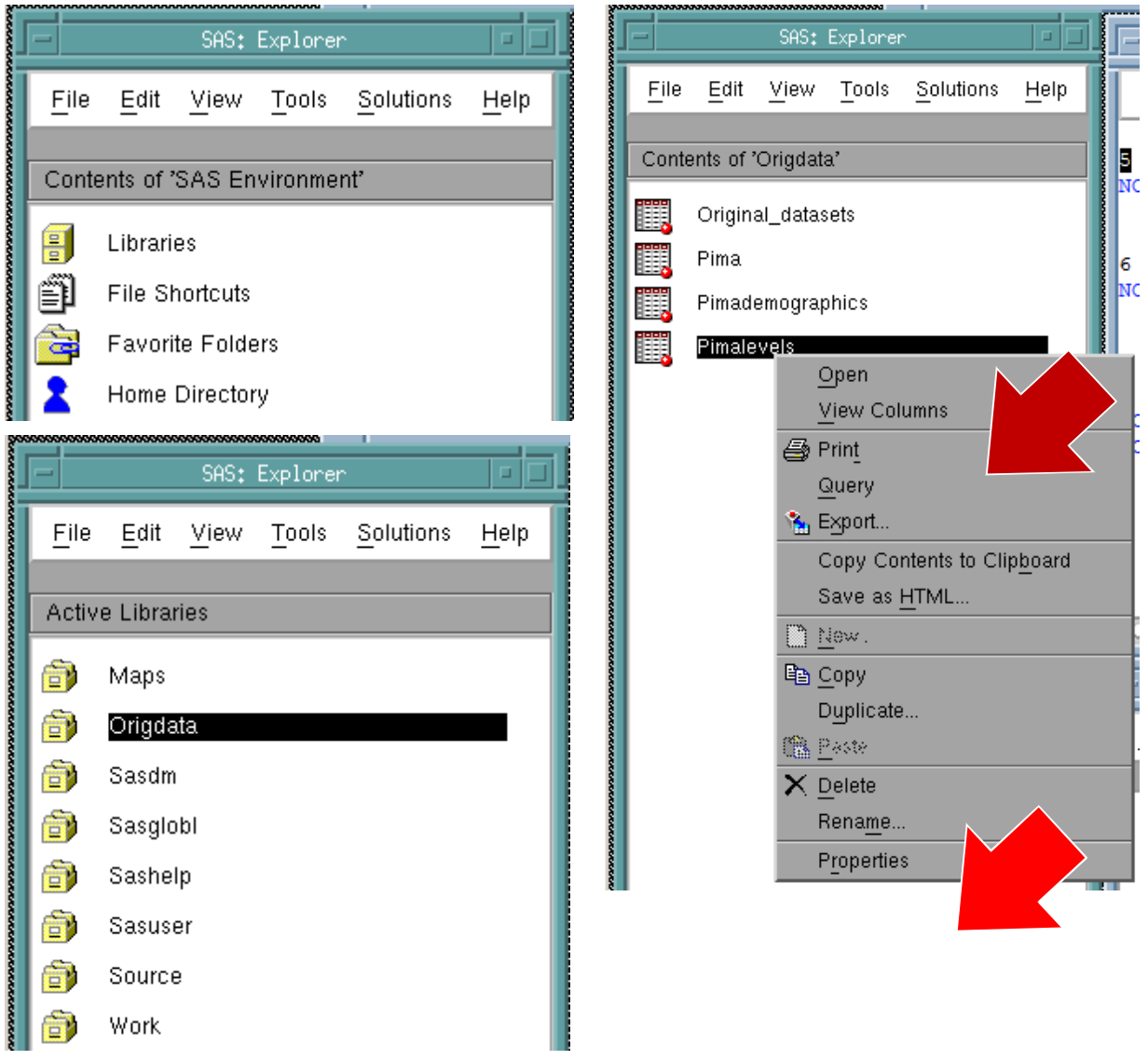

#### **Display 2. SAS Explorer**

The first tool that can be used to learn about a SAS dataset is the Properties window. Actually, that's not quite true – the first tool is the SAS Explorer window itself! By double-clicking on "Libraries", you can discover what libraries are currently defined to your SAS session. Double-clicking on each of the libraries will show you the SAS datasets contained within it. *Then*, you can *right-click* on an individual dataset to bring up a pop-up menu, with "Properties" as the final selection of the library. "View Columns" is also a viable option that will provide a limited look at the dataset, focusing on variable names. This same information is available on one of the tabs that will be displayed if "Properties" is selected, in addition to other information on other tabs.

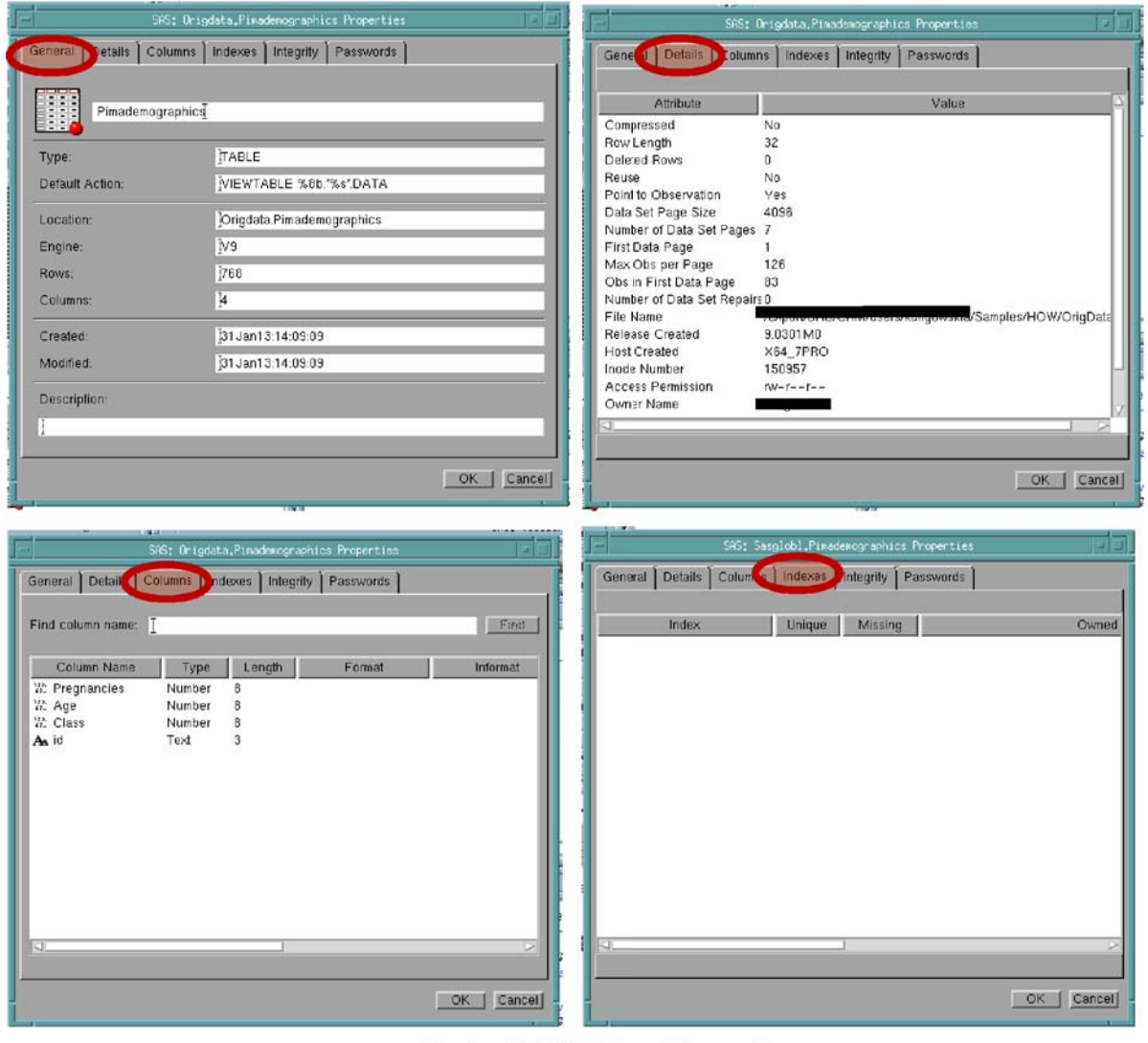

**Display 3. SAS Dataset Properties** 

The "General" tab provides some high-level information about your SAS dataset - starting with its name. The contents of the Details tab delves deeper into high-level information about the dataset in question. There is some flexibility as to which facts are shown on this screen; for example, the window only displays "sorted by" when the data is actually sorted. The Columns tab, referenced earlier, provides some detail about the attributes of each of the fields contained in the dataset.

Rather than listing each line of the screen for the various tabs in this window, the reader is encouraged to refer to the screen images captured above in "Display 3, SAS Dataset Properties". (References to corporate data structure naming standards have been redacted in this example.)

It should be noted that the entire suite of information may not be available when looking up a non-SAS dataset. For example, using SAS/ACCESS Interface to Oracle, the "General" tab warns that "Data unavailable" for Rows, and provides blanks for the Created and Modified date / times. Further, the "Details" tab might not as well even be there, given how little information it provides - citing the Passwords tab as an example, as it is simply not there.

## **PART 1B: PROC CONTENTS AND PROC DATASETS**

SAS predates the concepts of GUI, WYSIWYG, windows, pop-ups, and the like. In its earlier days, it was invoked in a batch mode, and interactive sessions were limited to use of a line editor. However, despite the limitations of the

computers of that era, a good deal of the information provided in the windows that were discussed earlier was available to the SAS user. PROC CONTENTS would provide information about an individual SAS dataset, while PROC DATASETS produced information about the entire data library and the datasets it contained.

These two PROCs are still available and still useful today; in fact, additional features have been added to them across releases since those early days – but since this is not intended as a history lesson, let us review the procedures as they exist today.

The basic syntax for PROC CONTENTS is quite simple, as parameters and statements are entirely optional. The output, or at least the values displayed in the output, looks remarkably like what was observed in the SAS Dataset Properties window. This aesthetic can be addressed via ODS, which is well outside the scope of this particular presentation.

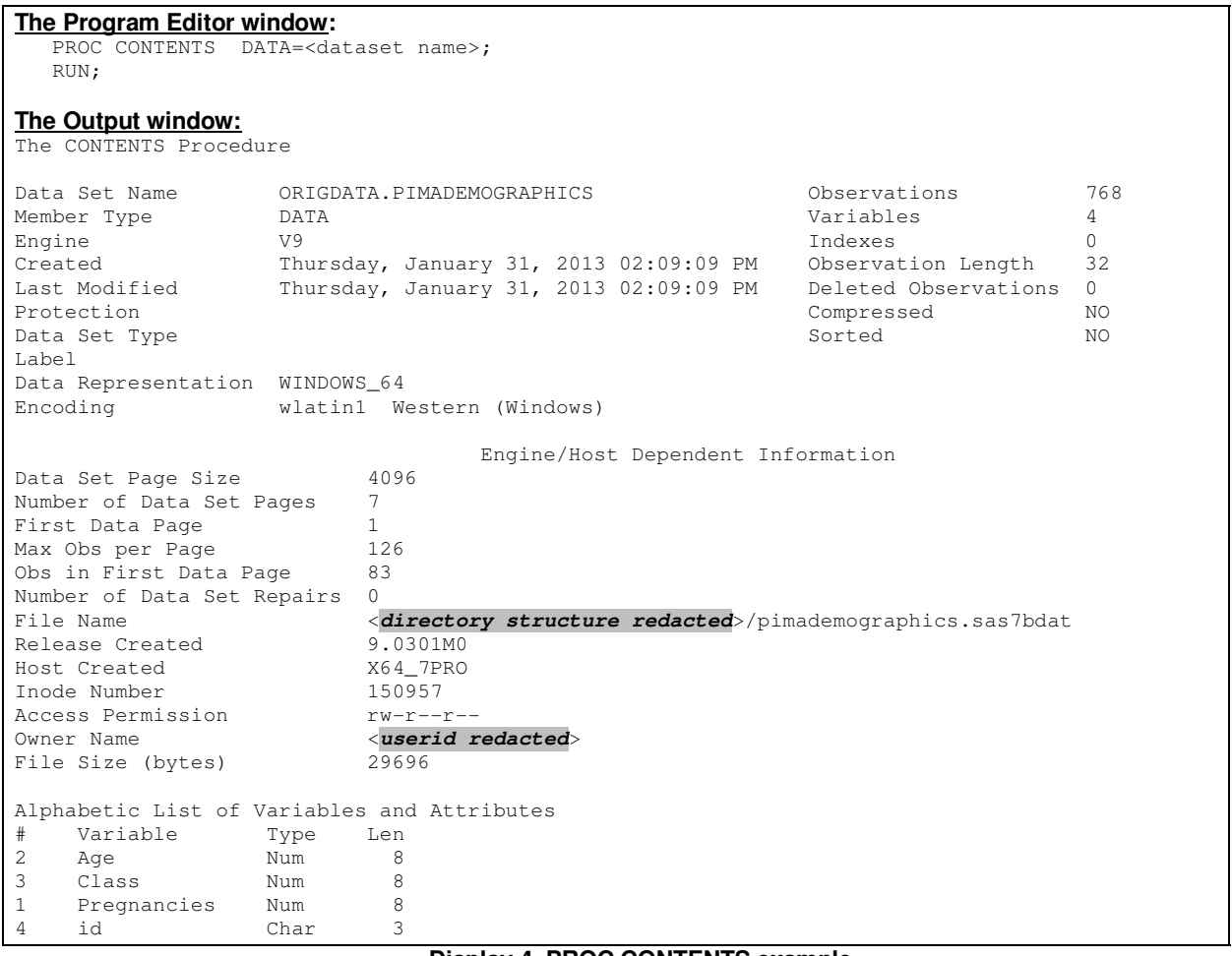

#### **Display 4. PROC CONTENTS example**

The example only used one option: DATA=. Even that is technically optional, as SAS will run the procedure on the last dataset it used if one is not specified. However, it is an elementary Best Practice to always include it when invoking a PROC. It can be made more powerful by using DATA= ALL, which will display all of the datasets in a given Data Library.

Other options that can be used to tailor your output are

DIRECTORY Prints a list of all datasets in the specified SAS Data Library.<br>NOPRINT Suppresses the visual output. It technically can be used with

Suppresses the visual output. It technically can be used without the OUT= option, but the result is a procedure that produces no results whatsoever.

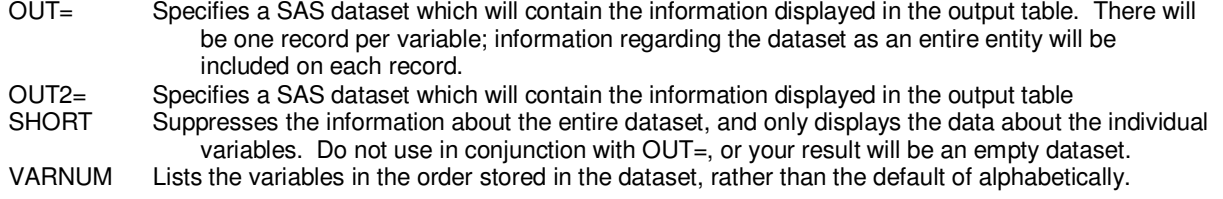

Please refer to the PROC CONTENTS entry in the SAS PROCEDURES GUIDE for a complete list of options, as well as non-PROC-specific statements that can be employed in PROC CONTENTS.

PROC DATASETS provides even more power to the SAS user. It is not just that the procedure will work against every dataset in the SAS Data Library; after all, with a few well-chosen options, PROC CONTENTS can be made to do that. It's not even the fact that you can execute multiple commands within one invocation of the PROC, each separated by a RUN; statement – QUIT; terminates the entire PROC. After all, the SAS user could do the same thing by simply invoking PROC CONTENTS multiple times. Rather, it is because PROC DATASETS provides the user with the ability to *change* selected aspects of a dataset, not simply to display them.

Let's look at a simple PROC DATASETS request, paralleling what we did earlier via PROC CONTENTS – except, this time, the process will be done on every dataset in the library. Alert readers will notice that the example points to ORIGDATA twice, although the second is commented out. This is to remind the reader that some parameters have aliases – in this case, LIBRARY= can also be referred to as DDNAME=. (This is another throwback to the early days when SAS only ran on IBM mainframes.) The password parameters PW= and READ= are also commented out, to show that they exist, but they are unnecessary since our data library is not password protected.

The CONTENTS statement specifically executes the equivalent of a PROC CONTENTS, while the DATA=\_ALL\_ which was referenced in our discussion of PROC CONTENTS does act upon every dataset in the SAS Data Library. Since we have NOPRINT and OUT=, we will be writing the output to a dataset and not printing anything to the OUTPUT window.

 PROC DATASETS DDNAME=ORIGDATA /\*\*\* LIBRARY=ORIGDATA \*\*\*/ NOLIST NODETAILS<br>/\*\*\* PW= READ= \*\*\*,  $/****$  PW= READ= \*\*\*/ ; CONTENTS DATA=\_ALL\_ OUT=WORK.Original\_Datasets NOPRINT NODETAILS DIRECTORY ; QUIT;

#### **Display 5. PROC DATASETS example**

As mentioned, this does not reflect the true power of this procedure; rather, it is the stepping stone to it. Among the things you use PROC DATASETS for are (referencing specific statements):

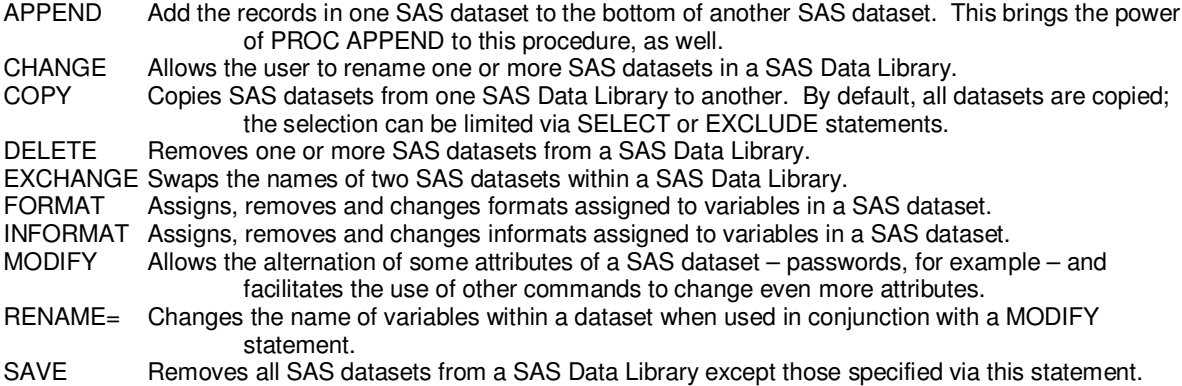

### **PART 2: PROC SQL DICTIONARY TABLES**

Have you ever wished for more than what PROC CONTENTS can deliver on your metadata? Have you ever right clicked on a SAS dataset in the SAS explorer window to check properties and wanted more? Have you ever wanted to go behind the scenes and get information on all the titles, macros, datasets, pretty much everything in a session. Well here is your chance to get to know your data through powerful dictionary tables.

Dictionary tables contain a wealth of information about your SAS session. They are special read-only PROC SQL tables or views. They are created upon SAS invocation, updated automatically by SAS and are available throughout a SAS session. They provide information about SAS libraries, SAS data sets, SAS system options, and external files that are associated with the current SAS session and much, much more.

#### **2.1 Look up dictionary tables easily in SAS**

Where do we begin to look up this amazing information? Open up the SASHELP library to view available dictionary tables:

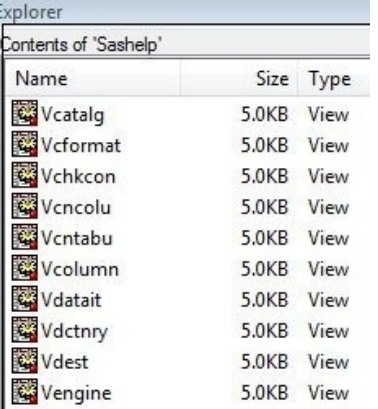

#### **Display 6. SASHELP views**

#### **2.2 Examine Metadata**

How do we gather names of all supported tables and views from these powerful tables? Dictionary tables can be queried using PROC SQL. They can also be accessed by the datastep and other SAS procedures by using the PROC SQL dictionary table views stored in the SASHELP library.

Submit the following code to display all supported dictionary tables and views.

proc sql ; select distinct memname from dictionary.dictionaries;

#### **Display 7. Examine metadata**

The following table describes available DICTIONARY tables and associated SASHELP views.

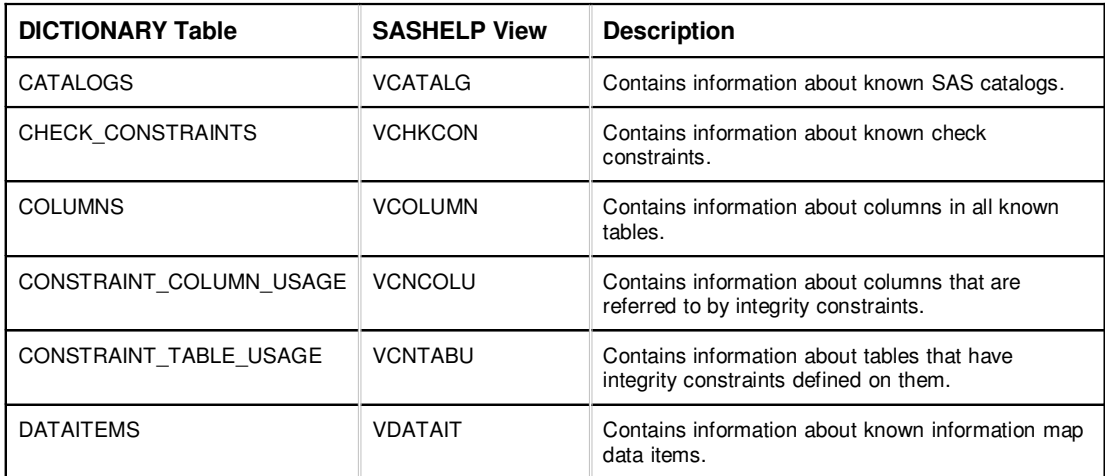

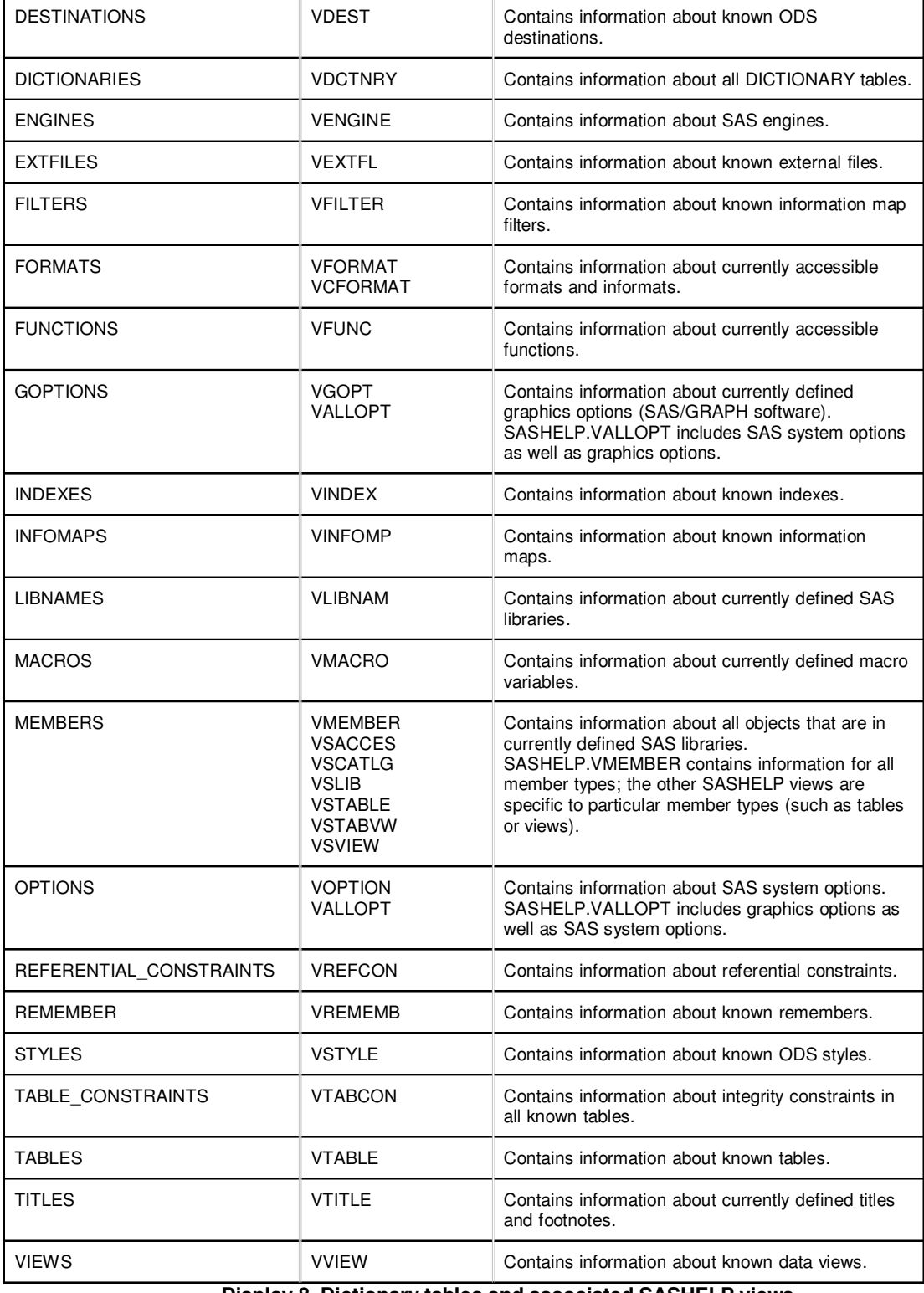

#### **Display 8. Dictionary tables and associated SASHELP views**

# **2.3 Investigate common columns for joins**

Do you perform complex joins? Don't know where to begin since you haven't got the information on common columns for joining data? Let Dictionary tables come to your help.

First submit the following PROC SQL code to figure out the names of the columns in the dictionary table called columns. Then view the log for the variable names in the dictionary.columns table.

```
proc sql;
describe table dictionary.columns;
NOTE: SQL table DICTIONARY.COLUMNS was created like:
create table DICTIONARY.COLUMNS
   (
    libname char(8) label='Library Name',
  memname char(32) label='Member Name',
    memtype char(8) label='Member Type',
   name char(32) label='Column Name',
    type char(4) label='Column Type',
    length num label='Column Length',
    npos num label='Column Position',
    varnum num label='Column Number in Table',
    label char(256) label='Column Label',
    format char(49) label='Column Format',
    informat char(49) label='Column Informat',
    idxusage char(9) label='Column Index Type',
    sortedby num label='Order in Key Sequence',
    xtype char(12) label='Extended Type',
    notnull char(3) label='Not NULL?',
    precision num label='Precision',
   scale num label='Scale',
    transcode char(3) label='Transcoded?'
   );
```
**Display 9. Examining the structure of dictionary.columns in the SAS log**

Once you know the column names, use the labels to easily figure out what the column contains. Then submit the following proc sql query to find all id type columns:

```
proc sql;
select name, memname, type, length
from dictionary.columns
where libname ='DIABETES'
group by name
having count (name) > 1order by name;
quit;
```
**Display 10. Code to examine all common columns in the DIABETES library**

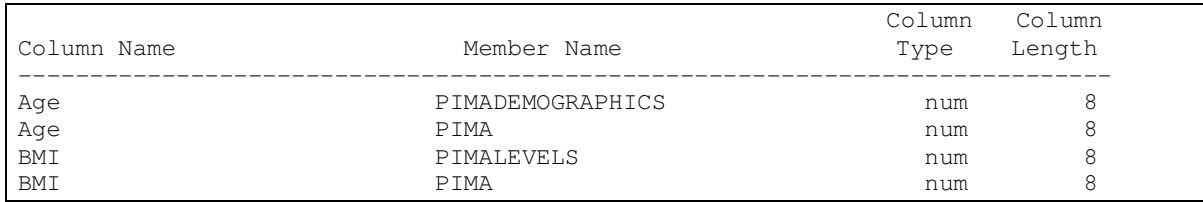

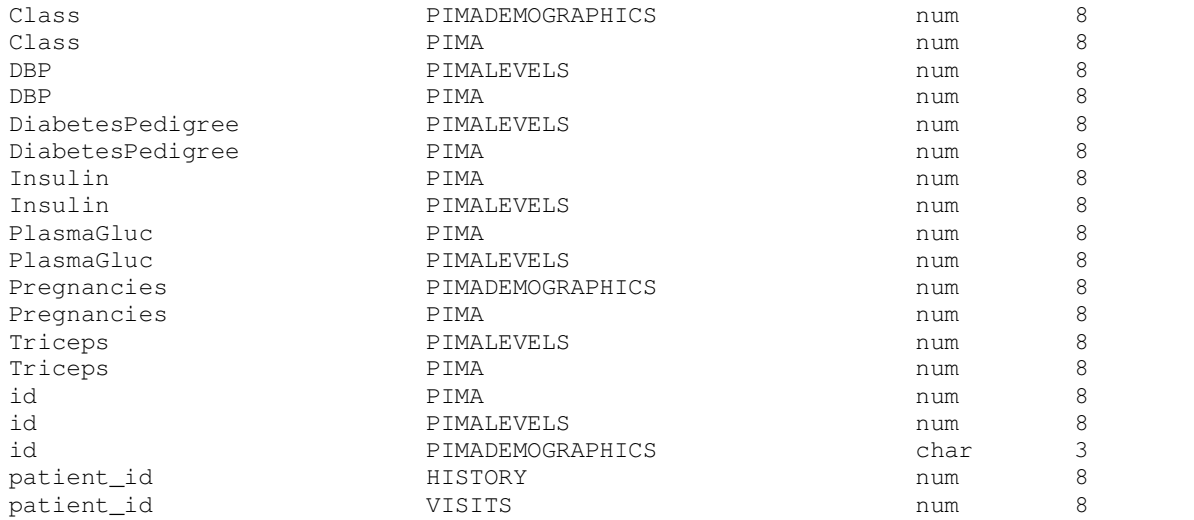

**Display 11. SAS output displays all common columns in the DIABETES dataset**

### **2.4 An efficiency question-PROC SQL or SAS datastep?**

Certainly dictionary tables can be accessed either through PROC SQL or SAS procedures/data step code.

```
options fullstimer;
proc sql;
select libname, memname, name, type, length
from dictionary.columns
where libname ='DIABETES' and name contains 'id';
quit;
NOTE: PROCEDURE SQL used (Total process time):
      real time 0.01 seconds<br>user cpu time 0.00 seconds
 user cpu time 0.00 seconds
system cpu time 0.01 seconds
     memory 210.81k<br>OS Memory 13756.00k
      OS Memory
       Timestamp 03/14/2013 09:09:59 AM
```
**Display 12. PROC SQL to locate all ID columns in the DIABETES library**

If you prefer SAS, use proc print to locate all ID columns in the DIABETES library in your SAS session:

```
proc print data=sashelp.vcolumn;
var libname memname name type length;
where libname='DIABETES' and name contains 'id';
run;
NOTE: There were 6 observations read from the data set SASHELP.VCOLUMN.
     WHERE (libname='DIABETES') and name contains 'id';
NOTE: PROCEDURE PRINT used (Total process time):
    real time 1.23 seconds
 user cpu time 0.29 seconds
 system cpu time 0.26 seconds
memory 1496.39k
      OS Memory 14016.00k
      Timestamp 03/14/2013 09:10:04 AM
```
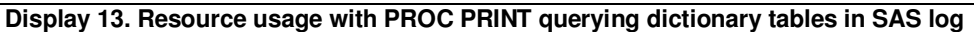

But, you might be surprised at how much time the SAS step PROC PRINT takes to execute.

Here's why. While querying a DICTIONARY table, SAS launches a discovery process. Depending on the DICTIONARY table being queried, this discovery process can search libraries, open tables, and execute views. The PROC SQL step runs much faster than other SAS procedures and the DATA step. This is because PROC SQL can optimize the query before the discovery process is launched. It has to do with the processing order. The PROC SQL step runs much faster because the WHERE clause is processed before the tables referenced by the SASHELP.VCOLUMN view are opened.

Therefore its more efficient to use PROC SQL instead of the DATA Step or SAS procedures to query dictionary tables.

Try it out for yourself. Both programs above produce the same result, BUT….the SAS proc step will probably have you wringing your hands as it seems to take forever to execute. By now you know why. It has to search libraries, open tables etc. while PROC SQL optimized the query due to the WHERE clause & returns you results in a jiffy.

#### **2.5 Locate changed variable names**

Date column names have changed and you don't know what the column names are anymore. Allow Dictionary tables to come to your rescue.

```
proc sql;
select memname, name, type, length from dictionary.columns
where libname='DIABETES' and upcase(name) like '%DATE%';
quit;
```
#### **Display 14. Code to query date columns from dictionary.columns table**

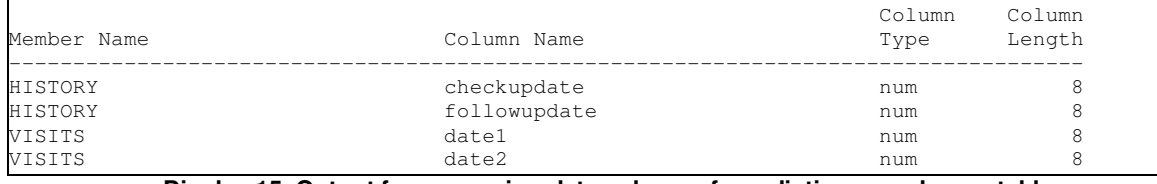

**Display 15. Output from querying date columns from dictionary.columns table**

#### **2.6 Reorder variables in dataset**

Data workers frequently request a change in the physical order of variables. Here are their reasons:

- 1. Display PROC PRINT output in alphabetic variable order. Use a variable list shortcut without explicitly having to type out variable names with the VAR statement.
- 2. Send SAS output to Excel to help the EXCEL user eliminate manual reordering.

Here's what happens when you try to use a variable list shortcut. The log complains that variables are out of order.

```
proc print data=diabetes.pima;
var dbp--id;
ERROR: Starting variable after ending variable in data set.
run;
NOTE: The SAS System stopped processing this step because of errors.
NOTE: PROCEDURE PRINT used (Total process time):
       real time 0.13 seconds<br>user cpu time 0.01 seconds
       user cpu time 0.01 seconds<br>system cpu time 0.03 seconds
       system cpu time 0.03 sem<br>memory 167.64kmemory
```
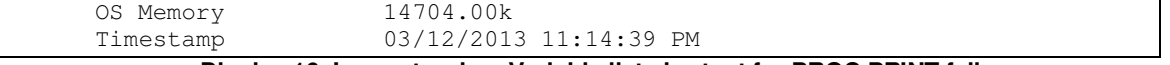

#### **Display 16. Log note when Variable list shortcut for PROC PRINT fails**

How are we going to get the variables in order without doing any manual sorting of names & then typing? Let's utilize a powerful synergy between proc sql and the macro language. We'll store all the variables from the DIABETES.PIMA dataset in alphabetical order into a macro called newname. This technique uses the INTO clause to pass data values from the dataset into a macro.

```
proc sql noprint;
select name into : newname separated by ", "
from dictionary.columns
where libname ='DIABETES' and
upcase(memname) ='PIMA'
order by name
;
```
#### **Display 17. Code to put variables in alpha order using dictionary tables**

Now read the alphabetically ordered variables just created into a dataset. Voila! No hardcoding required and you have what you asked for – all variables are stored in alphabetical order.

```
create table ordered as
select &newname
from diabetes.Pima;
quit;
```
#### **Display 18. Create table with variables in alpha order**

Submit a PROC CONTENTS to verify the order.

proc contents data=ordered; run;

#### **Display 19. Proc contents to verify variables are in alpha order**

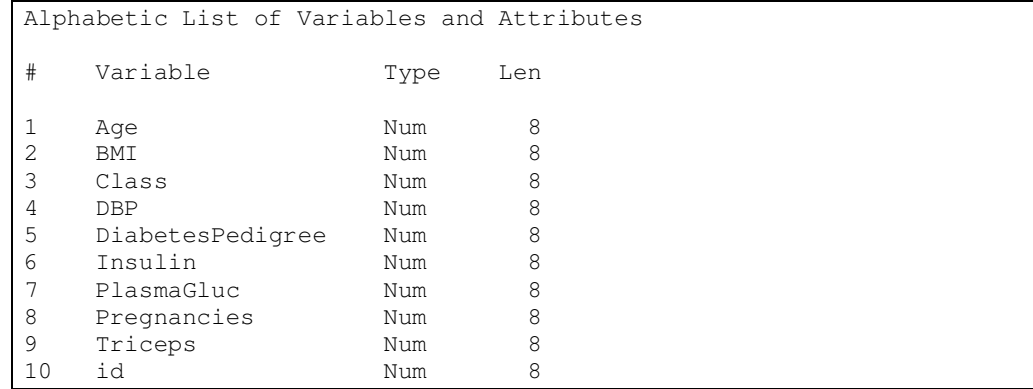

**Display 20. Neat and tidy variables stored in alpha order, PROC CONTENTS output**

#### **2.7 Isolate variable type conflicts**

How often have you been stumped with a variable type mismatch while trying to join tables on a common key? Wouldn't it be more effective to know your data before you start joining? This will help eliminate any surprises and more importantly conserve time when you have an important deadline to meet.

Gather information on type conflicts by the clever use of the Count function.

```
proc sql;
select libname, memname, name, type, length
from dictionary.columns
```

```
where upcase(name) contains 'ID' and libname='DIABETES'
group by name
having count (distinct length) > 1AND count (distinct type) > 1order by 1, 2
;
quit;
```
### **Display 21. Isolate variable conflicts using dictionary tables**

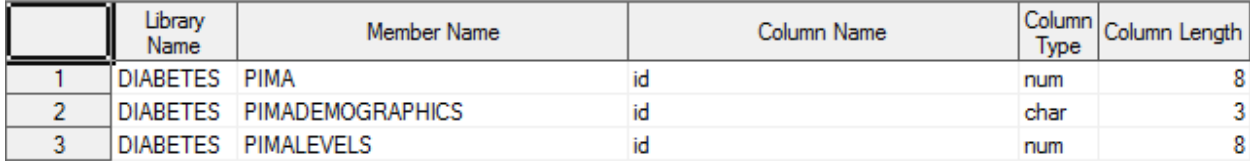

#### **Display 22. Dataset Compare shows type conflicts for the id column**

#### **2.8 Identify working folder and a cool SAS 9.3 option**

What if you want to identify the working folder and pass this information to a SAS program to run from that location? You know you can easily lookup the working folder by going to lower right portion of your interactive SAS session. But what if you want to store the path programmatically to use and reuse. Additionally what if you are not working in Windows & don't have access to an interactive SAS session.

The "working folder", also known as the SASinitialFolder, is an important concept to know when reading and saving data sets, formats, macros or programs read from external files, or other objects written or read within the session. The location of this folder is the default path where SAS reads or stores files when a specific drive and pathname isn't given. For example, if you do not provide a drive and pathname within the statements such as LIBNAME, FILENAME, INFILE, %INCLUDE or other statements that refer to external files or directories, SAS looks for these files in the working folder.

Let's turn to the extfiles dictionary table to grab the path, store it in a macro variable and use it to call a program stored in the working folder.

```
options symbolgen;
%macro CurrDir;
filename _temp '.';
%global Current;
proc sql ;
select xpath into :Current TRIMMED
from dictionary.extfiles
where fileref = ' TEMP';
quit;
filename _temp clear;
%put _user_;
%mend;
/* no ending semicolon on macro calls!!! */
%currdir
```
#### **Display 23 . Picking working directory folder using dictionary tables**

Note: when you create macro variables via SQL it preserves leading and trailing blanks. If you were to run a describe on the dictionary.extfiles table you would see that the XPATH column you are querying is 1024 bytes in length thus all the trailing blanks, which is really at the heart of the problem.

This is why we used a cool new option in SAS 9.3. Specify TRIMMED on the "INTO" clause to avoid having to post-process the macro variables with %let.

If running SAS 9.2 after QUIT add %LET CURRENT=&CURRENT which trims leading & trailing blanks

Now use the macro to call the alloptions.sas program stored in the working directory.

```
%include "&current\alloptions.sas";
title "Notice no date which was the alloptions program that was being called
   by the %include statement";
proc print data=diabetes.pima;
run;
```
**Display 24. Confirming working directory stored in a macro works**

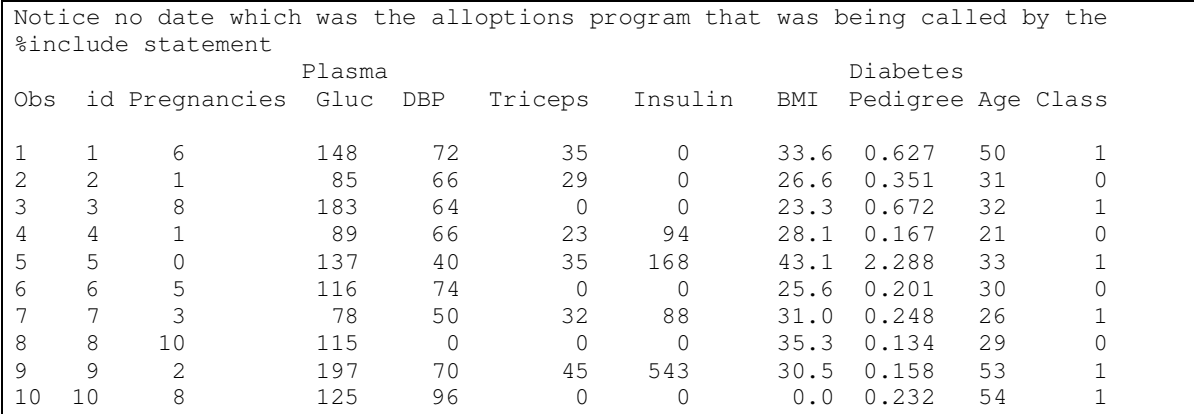

**Display 25 . PROC PRINT output picks up the alloptions program which set the options to nodate**

### **PART 3: PROCS TO SUMMARIZE DATA**

The material discussed to this point discusses file characteristics, field names and their attributes, and methods to learn about them and to change them. All of these are useful things to know from a programming perspective, but are unlikely to satisfy management's generic query: "What can you tell me about the data"? (Trust me on this one …) They are more likely to be interested in the values themselves – the row count that we discussed earlier will just whet their appetite for details about the individual fields and what they actually contain. Fortunately, SAS provides us with numerous tools to delve into those details of the data.

The first item in our toolkit is PROC MEANS. In its simplest form, PROC MEANS will provide a few basic statistics for each numeric variable in the specified dataset; these results include defaults Count (N), Mean, and Standard Deviation, with Minimum and Maximum tossed in for good measure – unless overridden. There are several others available upon request, including VAR (variance), STDERR (standard error), NMISS (number missing). and RANGE, In addition, there are several that provide information about quantile (or n-tile if you prefer) points – P1, P5, P10, P25 (or Q1), P50 (or MEDIAN), P75 (or Q3), P90, P95, and P99. These are specified via keyword on the OUTPUT statement.

The default parameter PRINT will cause the PROC to produce a table in the Output window, while NOPRINT suppresses the table. Of course, in order for the PROC to provide some sort of information, the OUT= parameter on the OUTPUT statement will write the results to the specified SAS dataset.

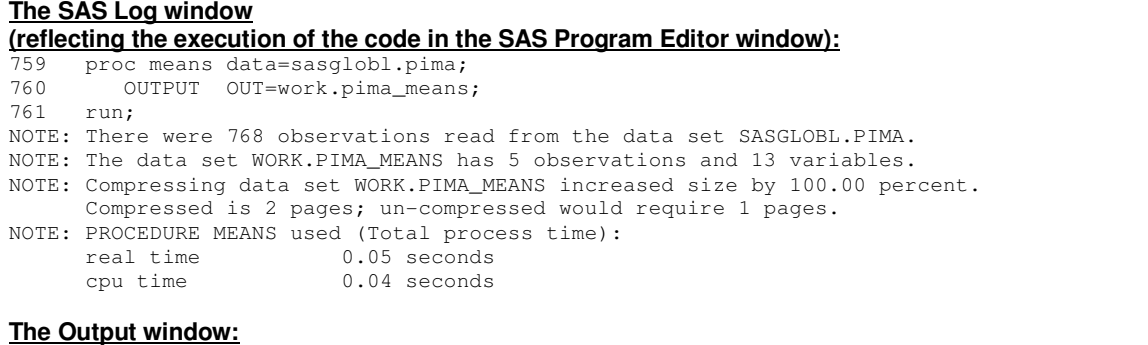

| The MEANS Procedure                                                  |       |                                       |              |             |                                    |                     |                                                    |                  |                         |             |
|----------------------------------------------------------------------|-------|---------------------------------------|--------------|-------------|------------------------------------|---------------------|----------------------------------------------------|------------------|-------------------------|-------------|
| Variable                                                             | Ν     | Mean                                  |              | Std Dev     |                                    |                     | Minimum                                            |                  | Maximum                 |             |
| id                                                                   | 768   | 384.5000000                           |              | 221.8467940 |                                    |                     | 1,0000000                                          |                  | 768,0000000             |             |
| Pregnancies                                                          | 768   | 3.8450521                             |              | 3.3695781   |                                    |                     |                                                    |                  | 17.0000000              |             |
| PlasmaGluc                                                           | 768   | 120.8945313                           |              | 31.9726182  |                                    |                     |                                                    |                  | 199.0000000             |             |
| DBP                                                                  | 768   | 69.1054688                            |              | 19.3558072  |                                    |                     |                                                    |                  | 122.0000000             |             |
| Triceps                                                              | 768   | 20.5364583                            |              | 15.9522176  |                                    |                     |                                                    |                  | 99.0000000              |             |
| Insulin                                                              | 768   | 79.7994792                            |              |             | 115.2440024                        |                     |                                                    |                  | 846.0000000             |             |
| BMI                                                                  | 768   | 31.9925781                            |              |             | 7.8841603                          |                     |                                                    |                  | 67.1000000              |             |
| DiabetesPedigree                                                     | 768   | 0.4718763                             |              |             | 0.3313286                          |                     | 0.0780000                                          |                  | 2.4200000               |             |
| Age                                                                  | 768   | 33.2408854                            |              | 11,7602315  |                                    |                     | 21,0000000                                         |                  | 81,0000000              |             |
| Class                                                                | 768   |                                       | 0.3489583    |             | 0.4769514                          |                     |                                                    |                  | 1,0000000               |             |
| The Viewtable window:<br>Edit View Tools Data Solutions Help<br>File |       |                                       |              |             | SAS: VIEWTABLE: SUMMARY STATISTICS |                     |                                                    |                  |                         |             |
| <b>FREQ</b><br>STAT<br><b>TYPE</b>                                   | id    | Pregnancies                           | PlasmaGluc   | DBP         | Triceps                            | Insulin             | BMI                                                | DiabetesPedigree | Age                     | Class       |
| 768 N<br>$\Omega$<br>$\overline{c}$<br>768 MIN<br>$\theta$           | 768   | 768<br>0                              | 768<br>-O    | 768<br>n    | 768<br>0                           | 768<br>$\mathsf{n}$ | 768<br>$\Omega$                                    | 768<br>0.078     | 768                     | 768         |
| 768 MAX<br>$\mathbf{a}$<br>$\mathbf{r}$                              | 768   | 17                                    | 199          | 122         | 99                                 | 846                 | 67.1                                               | 2.42             | 21<br>81                |             |
| 768 MEAN<br>$\theta$                                                 | 384.5 | 3.845052083                           | 120.89453125 |             | 69.10546875 20.536458333           | 79.799479167        | 31.992578125                                       | 0.471876302      | 33.24088542             | 0.348958333 |
|                                                                      |       | 221.84679398 3.369578063 31.972618195 |              |             |                                    |                     | 19.35580717 15.952217568 115.24400235 7.8841603204 | 0.331328595      | 11.76023154 0.476951377 |             |

**Display 26 . PROC MEANS example**

There are a number of other features available via PROC MEANS, such as the BY or CLASS statements to specify variables to be analyzed, and the NWAYS option and the TYPES statement that control which variable or combination(s) of variables to display / suppress. These greatly extend the capabilities of the PROC, but fall outside of the "basic data exploration of new data" theme of this work, and as such will not be discussed at this time.

Another PROC that can be useful to explore the contents of a new dataset is PROC FREQ. Short for "Frequency", PROC FREQ provides frequency tables of values of combinations of variables. It has a couple of important features that appear to be weaknesses when dealing with unknown data. First, the procedure produces counts based on each value of a given variable. This is ideal when dealing with discrete values, but a nightmare for continuous values. This becomes a problem when you are dealing with an unknown dataset as in this presentation – WHICH variables are discrete, and which are continuous? It is necessary to do a little preliminary research on your dataset before using this tool.

Once it is determined which variables are continuous, PROC FREQ can still provide useful facts about their distribution. The trick is to convert them into discrete values. One way to handle this is to determine the minimum and maximum value (see PROC MEANS, above) for your continuous variable, and to establish a discrete variable which is mapped to a fixed number of intervals between those two extremes. (Using quantiles may be counterproductive in this instance, as the nature of that process is to divide into groups with similar numbers of members. We don't need to undertake a process to count observations by value if we already know that all values contain the same counts!)

```
 /* Set up AGE range with 20 year increments. */
 DATA WORK.pima ;
    SET WORK.pima ;
  AgeRange = TRUNC( Age / 20 ) + 1 ;
 RUN;
```
#### **Display 27 . Preparation for PROC FREQ – Conversion from continuous to discrete variable**

The second potential challenge is that PROC FREQ is designed to work with combinations of variables. The challenges of dealing with discrete and continuous values on a single variable become complicated when dealing with attempting to combine them. Once again, a little preparation and research is required before using PROC FREQ to analyze a dataset.

One technique for examining single variables is to use a dummy value as a second variable. You may find an appropriate variable already exists on your dataset, but it is unlikely. This variable needs to always contain the same value in every record; most of the time, best practices dictate that such constants be eliminated before the dataset is stored.

```
 /* Set up AGE range with 20 year increments. */
 DATA WORK.pima ;
    SET WORK.pima ;
  RETAIN ExtraVar 1;
  AgeRange = TRUNC(Age / 20) + 1;
RIMPROC FREQ DATA=WORK.pima ;
   TABLES ( Age * ExtraVar / OUT=temp OUTPCT ;
 RUN;
```
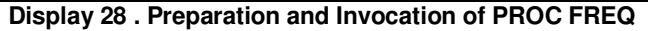

The procedure that will provide the greatest amount of information with the least amount of coding or knowledge about the data being processed is PROC UNIVARIATE. While PROC MEANS provided 5 facts about each numeric variable, PROC UNIVARIATE provides 5 CATEGORIES of facts for each! Rather than listing them all in this paragraph, the reader is referred to the accompanying DISPLAY, found immediately below – the listing has been abbreviated for space considerations, lest it take up half of this paper!

With a few more keystrokes, even more information is available to the data explorer. As with the other PROCs, an OUT= parameter on an OUTPUT statement will allow the results to be stored in a SAS dataset, and a NOPRINT will suppress the tables from being written to the Output window. Among the more unique options are the HISTOGRAM, PROBPLOT, and QQPLOT statements. These, along with associated options on the PROC statement allow graphical depictions of the data for those who subscribe to the "picture is worth a 1000 words" approach!

```
The SAS Log window
(reflecting the execution of the code in the SAS Program Editor window):
815 proc univariate data=sasglobl.pima;<br>816 run;
          run:
NOTE: PROCEDURE UNIVARIATE used (Total process time):
        real time 0.06 seconds
        cpu time 0.07 seconds
The Output window:
The UNIVARIATE Procedure
Variable: Pregnancies
                                   Moments
N 768 Sum Weights 768 Sum 168<br>Mean 3.84505208 Sum Observations 2953
Mean 3.84505208 Sum Observations 2953<br>Std Deviation 3.36957806 Variance 11.3540563
                      3.36957806 Variance
Skewness 0.90167398 Kurtosis 0.15921978
Uncorrected SS 20063 Corrected SS 8708.5612<br>Coeff Variation 87.6341332 Std Error Mean 0.12158918
Coeff Variation 87.6341332 Std Error Mean
                  Basic Statistical Measures
Location Variability<br>Mean 3.845052 Std Deviation
Mean 3.845052 Std Deviation 3.36958<br>Median 3.000000 Variance 3.35406
          3.000000
Mode 1.000000 Range 17.00000<br>Interguartile Range 5.00000
                           Interquartile Range
              Tests for Location: Mu0=0
Test -Statistic- -----p Value-------<br>Student's t t 31.62331 Pr > |t| <.0001
                                     Pr > |t| <.0001
Sign M 328.5 Pr >= |M| <.0001
Signed Rank S 108076.5 Pr >= |S| <.0001
Quantiles (Definition 5)
Quantile Estimate
100% Max 17
99% 13<br>95% 10
95\frac{6}{90\frac{6}{90\frac{6}{900\frac{6}{900\frac{6}{900\frac{6}{900\frac{6}{900\frac{6}{900\frac{6}{900\frac{6}{900\frac{6}{900\frac{6}{900\frac{6}{900\frac{6}{90\frac{6}{90\frac{6}{90\frac{6}{90\frac{6}{90\frac{6}{90\frac{6}{90\frac{6}{90\frac{6}{90\frac{6}{90\frac{6}{90\frac{6}{90\frac{6}{90\frac{6}{90\frac{6}{90\frac{6}{90\frac{690% 9<br>75% Q3 6
75% Q3 6
50% Median 3
```
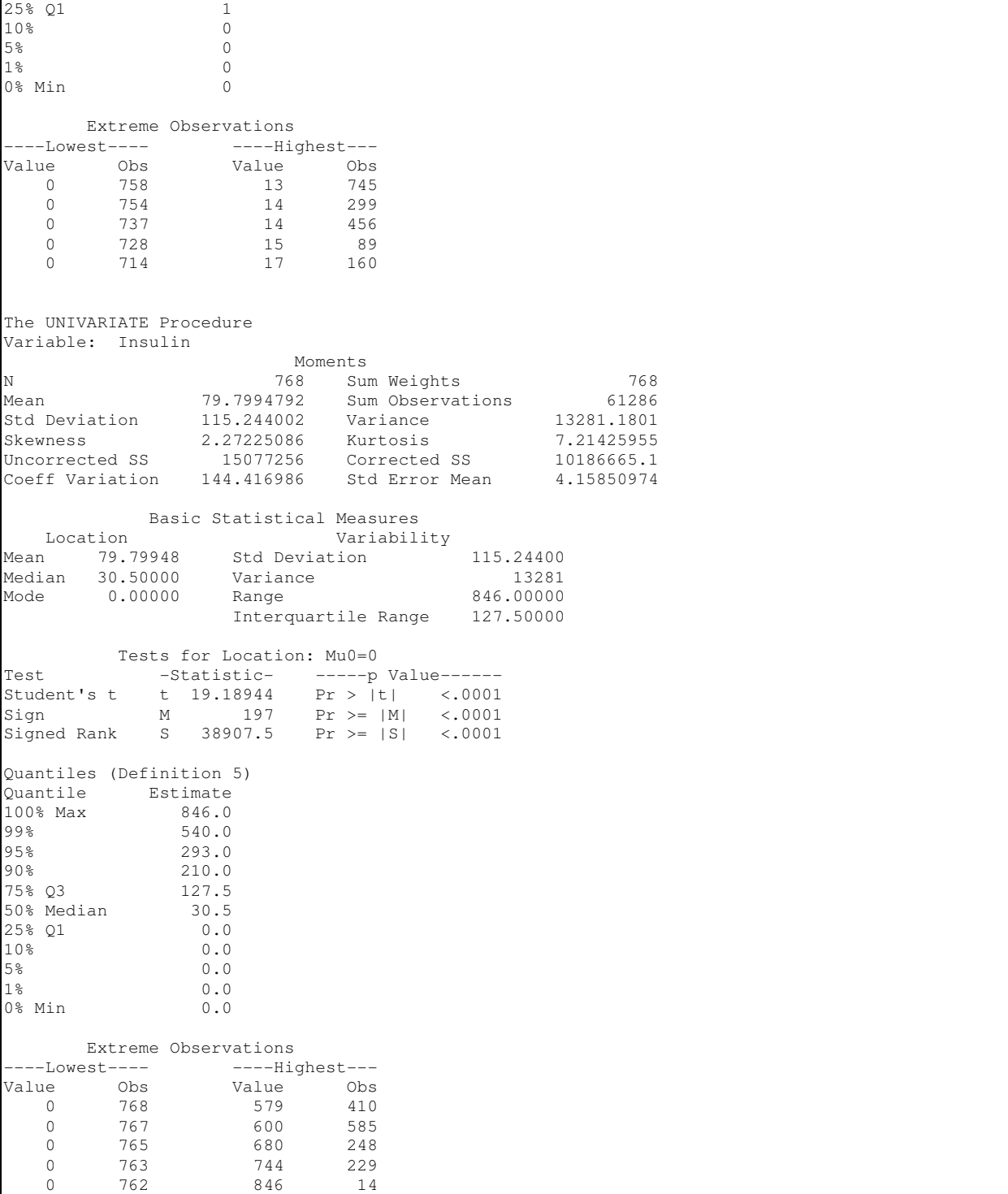

# **Display 29 . PROC UNIVARIATE example**

Time and space limitations prevent us from a full exploration of these PROCs, each of which could have an entire paper devoted to them. The reader is encouraged to read the appropriate section of the SAS Procedures Guide for further information on each of these PROCs.

#### **CONCLUSION**

"Know Thy Data" has to be the most important rule – perhaps the  $only$  rule – for Data developers. Too often, SAS users ask "We know we should 'Know Our Data' – but we don't. Can SAS help?" Our goal in this hands-on workshop was to share the many ways in which SAS and PROC SQL can help to get to know your data. Understanding and using the many SAS procedures shared in this session would go a long way to ensuring data quality and readiness for analysis. Embracing PROC SQL's dictionary tables and realizing their ease of use, will provide you that much needed data exploration tool. Leverage both SAS and PROC SQL to get to know your data which in turn will go a long way towards performing top notch and accurate data analysis.

### **REFERENCES / ADDITIONAL READING**

Cody, Ron. (2007) Learning SAS by Example. Cary, NC: SAS Institute, Inc.

Cody, Ron. (2004) SAS Functions by Example. Cary, NC: SAS Institute, Inc.

Droogendyk, Harry. "QCYour SAS ® and RDBMS Data Using Dictionary Tables". 18<sup>th</sup> Annual SouthEast SAS Users Group (SESUG) Conference Savannah, GA, September 26 – 28, 2010. http://analytics.ncsu.edu/sesug/2010/BB04.Droogendyk.pdf

Dunn, Toby. "RE: difference between RUN and QUIT" SAS-L posting of 03 April 2007. Available at http://www.listserv.uga.edu/cgi-bin/wa?A2=ind0704a&L=sas-l&P=25783

Eberhardt, Peter & Brill, Irene. "How Do I Look it Up If I Cannot Spell It: An Introduction to SAS® Dictionary Tables". SAS® Users Group International SUGI 31 San Francisco Proceedings, March 26-29, 2006. http://www2.sas.com/proceedings/sugi31/259-31.pdf

Go, Imelda C. "Reordering Variables in a SAS® Data Set". 10th Annual SouthEast SAS Users Group (SESUG) Conference, Savannah, GA, September 22 – 24, 2002. http://analytics.ncsu.edu/sesug/2002/PS12.pdf#navpanes=0

Lafler, Kirk. "Exploring DICTIONARY Tables and Views". SAS® Users Group International SUGI 30, Philadelphia, PA, April 10-13, 2005. http://www2.sas.com/proceedings/sugi30/070-30.pdf

Lafler, Kirk. (2004) PROC SQL: Beyond the Basics Using SAS. Cary, NC: SAS Institute, Inc.

Libeg, Linda. "The SAS® Magical Dictionary Tour". 19th Annual SouthEast SAS Users Group (SESUG) Conference, Alexandria, VA, October 23–25, 2011. http://analytics.ncsu.edu/sesug/2011/BB09.Libeg.pdf

SAS Institute, Inc. Base SAS Procedures Guide, Version 9.1.3 (2007) http://support.sas.com/onlinedoc/913/docMainpage.jsp

SAS Institute, Inc. Base SAS® 9.3 Procedures Guide (2012). http://support.sas.com/documentation/cdl/en/proc/65145/HTML/default/viewer.htm#titlepage.htm

SAS Institute, Inc. SAS Language Reference: Dictionary, Version 9.1.3 (2007) http://support.sas.com/onlinedoc/913/docMainpage.jsp

SAS Institute, Inc. SAS® 9.3 Statements: Reference (2011). http://support.sas.com/documentation/cdl/en/lestmtsref/63323/HTML/default/viewer.htm#p10bvg3wauedhan1qly0hiokirlv.htm

Website Support.sas.com. "How to view DICTIONARY tables". Available at http://support.sas.com/documentation/cdl/ en/lrcon/62955/HTML/default/viewer.htm#a002300185.htm

#### **ACKNOWLEDGMENTS**

Andrew is very grateful to section co-chairs Maribeth Johnson and Nancy Brucken for believing that this topic would make a good presentation, and that Charu and I would be good candidates to present it. He also wishes to offer special thanks and acknowledgement to Charu Shankar for agreeing to co-author and co-present this material, and for putting up with his deadline pushing and other assorted nonsense.

Charu is grateful to Andrew for suggesting she co-author this paper. She appreciates her manager Stephen Keelan and SAS Canada for the support and encouragement to share her SAS and SQL knowledge. She is grateful to her many wonderful customers and students whose ongoing questions provided the impetus to research & share dictionary table techniques. Special thanks to section co-chairs Maribeth Johnson and Nancy Brucken for inviting her to present this hands-on workshop at SAS Global Forum.

## **CONTACT INFORMATION**

The authors welcome correspondence about this work. You can contact them at:

Andrew T. Kuligowski KuligowskiConference@gmail.com

Charu Shankar SAS Institute Inc. 280 King Street East Toronto, ON M5A 1K7 Charu.Shankar@sas.com

SAS and all other SAS Institute Inc. product or service names are registered trademarks or trademarks of SAS Institute Inc. in the USA and other countries. ® indicates USA registration.

Other brand and product names are trademarks of their respective companies.

#### **APPENDIX**

Once the paper was proposed and accepted, the first tangible step towards completion was the creation of test data, with the intent to base all examples off of this standard set of data. To this end, Charu generated 4 SAS datasets and sent them to Andrew via email.

Andrew received an unexpected surprise – are there any other kind? - when he attempted to bring the data up in SAS. Charu generated the data under Windows using SAS 9.3, while Andrew was using a Unix box that at the time was still on SAS 9.1.3. The second surprise was that it really didn't matter; he could read the data as sent, without having to have Charu resend the data in a mutually acceptable format, such as a SAS Transport file or a CSV file. There was one caveat: SAS provided the following warning in the SASLOG:

```
NOTE: Data file ORIGDATA.PIMA.DATA is in a format native to another host or the
file encoding does not match the session encoding. Cross Environment Data Access
will be used, which may require additional CPU resources and reduce performance.
```
A simple PROC COPY did not resolve the situation – the new copies were exact copies of the original datasets, including host-specific information.

In keeping with theme of this presentation, Andrew set out to use the tools that would be discussed to resolve the problem, and came up with the following generic routine that could handle this situation, as well as any similar situations in the future.

```
 libname ORIGDATA "<directory redacted>/Samples/HOW/OrigData";
 libname SASGLOBL "<directory redacted>/Samples/HOW";
 PROC DATASETS DDNAME=ORIGDATA
             \begin{tabular}{llll} & NOLIST & NODETAILS \\ \hline \end{tabular} \begin{tabular}{llll} \multicolumn{3}{llll} \multicolumn{3}{l}{{\small \textbf{NODETAILS}}} \\ \multicolumn{3}{l}{\small \textbf{N} & $\mathsf{W} =$ & $\mathsf{READ} =$ & $\star \star \star$ \end{tabular}READ= ***/ ;
    CONTENTS DATA=_ALL_ OUT=WORK.Original_Datasets NOPRINT NODETAILS DIRECTORY ;
 QUIT;
 PROC SORT DATA=Original_Datasets(KEEP=MemName)
               OUT=Original_Datasets_Brief NODUPKEY;
   BY MemName;
 RUN;
%MACRO Duplicate Em;
   DATA NULL ;
        SET Original_Datasets_Brief NOBS=reccnt END=LastRec ;
       CALL SYMPUT( "DS_to_Copy" || COMPRESS( PUT( _N_, 5. ) ), MemName );
        IF LastRec THEN CALL SYMPUT( "DS_Count", PUT( reccnt, 5. ) );
    RUN;
    %DO Loop = 1 %TO &DS_Count;
        DATA SASGLOBL.&&DS_to_Copy&Loop.. ;
          SET ORIGDATA.&&DS_to_Copy&Loop.. ;
        RUN;
    %END;
 %MEND Duplicate_Em;
 %Duplicate_Em ;
```
Shortly after completing the routine and successfully converting all of the datasets to Unix, Andrew discovered that PROC COPY has a NOCLONE option; among the features not cloned by using this option is "representation of source operating system". The original PROC COPY could have solved the problem with the addition of one 7-letter parameter.